## [September-2016-NEWOfficial 70-534 Dumps VCE 166q Exam Files Free - Offered By Braindump2go[NQ87-NQ91

2016/09 New 70-534: Architecting Microsoft Azure Solutions Exam Qustions Updated Today! Instant Download 70-534 Exam Dumps (PDF & VCE) 166Q&As from Braindump2go.com Today!100% Real Exam Questions! 100% Exam Pass Guaranteed! 1.|2016/09 New 70-534 Exam Dumps (PDF & VCE) 166Q&As Download: ttp://www.braindump2go.com/70-534.html 2.|2016/09 New 70-534 Exam Questions & Answers:

https://drive.google.com/folderview?id=0B75b5xYLjSSNfk01MGYzRmpvT1BUWUFIZTlaMWdqZms2N1EtVVVzVFo5VzJ4TD V2cERGeWc&usp=sharing QUESTION 87You administer an Azure Storage account named contosostorage. The account has a blob container to store image files. A user reports being unable to access an image file. You need to ensure that anonymous users can successfully read image files from the container. Which log entry should you use to verify access?

19701.33.54.09269212\_fortfile()AnonymousSuccess\_2001\_197\_561
monymous\_controlscrope\_controlscrope\_college\_197\_561
controlscrope\_250.core\_nindows\_net/lange\_198001\_iggt\_1"/
controlscrope\_250.core\_nindows\_net/lange\_198001\_iggt\_1"
controlscrope\_250.core\_nindows\_net/lange\_198001\_iggt\_1"
controlscrope\_250.core\_nindows\_net/lange\_198001\_iggt\_1"
controlscrope\_250.core\_nindows\_net/lange\_198001\_iggt\_1"
controlscrope\_250.core\_nindows\_net/lange\_198001\_iggt\_1"
controlscrope\_250.core\_nindows\_net/lange\_198001\_iggt\_1"
controlscrope\_250.core\_nindows\_net/lange\_198001\_iggt\_1"
controlscrope\_250.core\_nindows\_net/lange\_198001\_iggt\_1"
controlscrope\_250.core\_nindows\_net/lange\_198001\_iggt\_1"
controlscrope\_250.core\_nindows\_net/lange\_198001\_iggt\_1"
controlscrope\_250.core\_nindows\_net/lange\_198001\_iggt\_1"
controlscrope\_250.core\_nindows\_net/lange\_198001\_iggt\_1"
controlscrope\_250.core\_nindows\_net/lange\_198001\_iggt\_1"
controlscrope\_250.core\_nindows\_net/lange\_198001\_iggt\_1"
controlscrope\_250.core\_nindows\_net/lange\_198001\_iggt\_1"
controlscrope\_250.core\_nindows\_net/lange\_198001\_iggt\_1"
controlscrope\_250.core\_nindows\_net/lange\_198001\_iggt\_1"
controlscrope\_250.core\_nindows\_net/lange\_198001\_iggt\_1"
controlscrope\_250.core\_nindows\_net/lange\_198001\_iggt\_1"
controlscrope\_250.core\_nindows\_net/lange\_198001\_iggt\_1"
controlscrope\_250.core\_nindows\_net/lange\_198001\_iggt\_1"
controlscrope\_250.core\_nindows\_net/lange\_198001\_iggt\_1"
controlscrope\_250.core\_nindows\_net/lange\_198001\_iggt\_1"
controlscrope\_250.core\_nindows\_net/lange\_198001\_iggt\_1"
controlscrope\_250.core\_nindows\_net/lange\_198001\_iggt\_1"
controlscrope\_250.core\_nindows\_net/lange\_198001\_iggt\_1"
controlscrope\_250.core\_nindows\_net/lange\_198001\_iggt\_1"
controlscrope\_250.core\_nindows\_net/lange\_198001\_iggt\_1"
controlscrope\_250.core\_nindows\_net/lange\_198001\_iggt\_1"
controlscrope\_250.core\_nindows\_net/lange\_198001\_iggt\_1"
controlscrope\_250.core\_nindows\_net/lange\_198001\_iggt\_1"
controlscrope\_250.core\_nindows\_net/lange\_198001\_iggt\_1"
controlscrope\_250.core\_nindows\_net/lange\_198001\_iggt\_1"
controlscrope\_250.core\_nind

controsturage, 31ab. core -u.fordow.net/Images/000081.jgg";7 controsturage, 31ab. core -u.fordow.net/Images/000081.jgg";7 controsturage, 31ab. core -u.fordow.net/Images/000081.jgg;7 f3.58e(03)58e(-0)312,100. a,102.4361,2024.e-02.43660,21),225)9[3] "orPod(12)605Csomhaf 03.756-2" "Superiosticolisticolist

A. Option AB. Option BC. Option CD. Option D Answer: AExplanation: Check for GetBlob and for AnonymousSuccess. Example: Get Blob AnonymousSuccess:1.0;2011-07-

28T18:52:40.9241789Z;GetBlob;AnonymousSuccess;200;18;10;anonymous;;sally;blob;"htt p://sally.blob.core.windows.net/thumbnails/lake.jpg?timeout=30000";"/sally/thumbnails/lake.jpg ";a84aa705-8a85-48c5-b064-b43bd22979c3;0;123.100.2.10;2009-09- 19;252;0;265;100;0;;;"0x8CE1B6EA95033D5";Thursday, 28-Jul-11 18:52:40 GMT;;;;"7/28/2011 6:52:40 PM ba98eb12-700b-4d53-9230-33a3330571fc"Incorrect:Not C: Check for AnonymousSuccess not Access.Not B, not D: Check for GetBlob not GetBlobProperties

http://blogs.msdn.com/b/windowsazurestorage/archive/2011/08/03/windows-azure-storage-logging-using-logs-to-track-storage-requ ests.aspx QUESTION 88You manage a software-as-a-service application named SaasApp1 that provides user management features in a multi-directory environment. You plan to offer SaasApp1 to other organizations that use Azure Active Directory. You need to ensure that SaasApp1 can access directory objects. What should you do? A. Configure the Federation Metadata URLB. Register SaasApp1 as a native client application.C. Register SaasApp1 as a web application.D. Configure the Graph API. Answer: D Explanation: The Azure Active Directory Graph API provides programmatic access to Azure AD through REST API endpoints. Applications can use the Graph API to perform create, read, update, and delete (CRUD) operations on directory data and objects. For example, the Graph API supports the following common operations for a user object:/ Create a new user in a directory/ Get a user's detailed properties, such as their groups / Update a user's properties, such as their location and phone number, or change their password/ Check a user's group membership for role-based access / Disable a user's account or delete it entirely http://msdn.microsoft.com/en-us/library/azure/hh974476.aspx QUESTION 89Drag and Drop QuestionYou plan to deploy a cloud service named contosoapp that has a web role named contosoweb and a worker role named contosoimagepurge. You need to ensure the service meets the following requirements:- Contosoweb can be accessed over the Internet by using http. - Contosoimagepurge can only be accessed through tcp port 5001 from contosoweb.- Contosoimagepurge cannot be accessed directly over the Internet. Which configuration should you use? To answer, drag the appropriate configuration setting to the correct location in the service configuration file. Each configuration setting may be used once, more than once, or not at all. You may need to drag the split bar

between panes or scroll to view content.

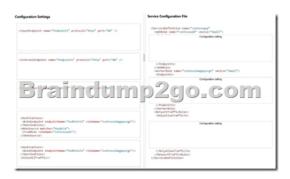

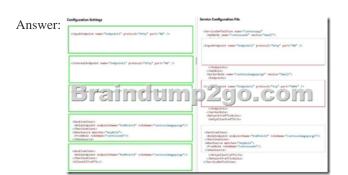

QUESTION 90Your company is launching a public website that allows users to stream videos. You upload multiple video files to an Azure storage container. You need to give anonymous users read access to all of the video files in the storage container. What should you do? A. Edit each blob's metadata and set the access policy to Public Blob.B. Edit the container metadata and set the access policy to Public Container. C. Move the files into a container sub-directory and set the directory access level to Public Blob. D. Edit the container metadata and set the access policy to Public Blob. Answer: CExplanation: By default, the container is private and can be accessed only by the account owner. To allow public read access to the blobs in the container, but not the container properties and metadata, use the "Public Blob" option. To allow full public read access for the container and blobs, use the "Public Container" option. QUESTION 91Drag and Drop QuestionYour development team has created a new solution that is deployed in a virtual network named fabDevVNet. Your testing team wants to begin testing the solution in a second Azure subscription. You need to create a virtual network named fabTestVNet that is identical to fabDevVNet. You want to achieve this goal by using the least amount of administrative effort. Which three steps should you perform in sequence? To answer, move the appropriate actions from the list of actions to the answer area and arrange them in the correct order.

In the Management Portal, rename the virtual network to fablest/five in the testing subcorption.

In the development subcorption, import the network configuration.

In the development subcorption, import the network configuration.

ELIZALIAGULATION

Configuration.

Configuration.

Configuration of the testing subcorption file, set the name attribute of the Virtual into the testing subcorption.

In the retwork configuration file, set the name attribute of the Virtual Set on fablest/files.

In the testing subcorption, export the network configuration, export the network configuration, export the network configuration.

Answer:

Answer:

Answer Area

In the Management Postal, rename the vistual network to fable-st/files in the testing subscription, export the network configuration.

In the development subscription, import the network configuration.

In the network configuration file, set the name attribute of the Visual RemorkSite to fable st/files.

Create a virtual network by using the Management Postal in the network configuration.

In the network configuration file, set the name attribute of the Visual RemorkSite to fable st/files.

In the network configuration file, set the name attribute of the Visual RemorkSite to fable st/files.

In the network configuration file, set the name attribute of the Visual RemorkSite to fable st/files.

!!!RECOMMEND!!! 1.Braindump2go |2016/09 New 70-534 Exam Dumps (PDF & VCE) 166Q&As Download: http://www.braindump2go.com/70-534.html 2.Braindump2go |2016/09 New 70-534 Exam Questions & Answers: https://drive.google.com/folderview?id=0B75b5xYLjSSNfk01MGYzRmpvT1BUWUFIZTlaMWdqZms2N1EtVVVzVFo5VzJ4TD V2cERGeWc&usp=sharing